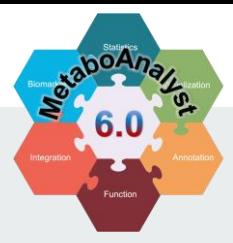

# **MetaboAnalyst 6.0**

-- a unified platform for metabolomics data processing,

analysis and interpretation

Causal Analysis using Mendelian randomization

*2024-03-10*

### **Module Overview**

This module offers functions to estimate the causal relationship between metabolites and phenotypes through Mendelian randomization (MR) analysis.

- $\checkmark$  There are many metabolomics-based genome-wide association studies (mGWAS) conducted to understanding the genetic regulations of metabolites in complex phenotype.
- $\checkmark$  By leveraging those SNP-tagged metabolites and summary statistics from public GWAS repositories, we can now test potential causal relationships between those genetically influenced metabolites and a disease outcome of interest using the well-established two-sample Mendelian randomization method.
- $\checkmark$  MR can estimate whether a relationship between a metabolite and a phenotype is causal, while reduce the impact of confounding factors and reverse causality that often plague observational studies.

### **Content**

- ❑ 1. Introduction;
- ❑ 2. Choose the Module;
- ❑ 3. Causal Analysis;
	- o 3.1 Specify metabolite and phenotype of interest
	- o 3.2 SNP filtering and harmonization
	- o 3.3 Select statistical methods
	- o 3.4 Mendelian randomization results
- ❑ 4. Download Results.

### **1. Introduction**

#### **Background**

- It is now possible to estimate causal relationship between metabolites and a phenotype of interest.
- If a metabolite is causal for a given disease, genetic variants which influence the levels of that metabolite, either directly or indirectly, should result in a higher risk of the disease.

#### Data Formats

- No data upload required
- Users select an exposure (i.e., metabolites) and an outcome (i.e., diseases) of interest from the available options from our built-in databases

#### Expected Results

This module provides user comprehensive results on potential causal relationships between exposure-outcome based on two-sample MR

- i. Intermediate results from harmonization steps
- ii. The results from various statistical routines to estimate the causal effects and associated diagnostic and visualization plots

#### **2. Choose the Module**

#### Go to MetaboAnalyst ([https://www.metaboanalyst.ca\)](https://www.metaboanalyst.ca/), and select the module

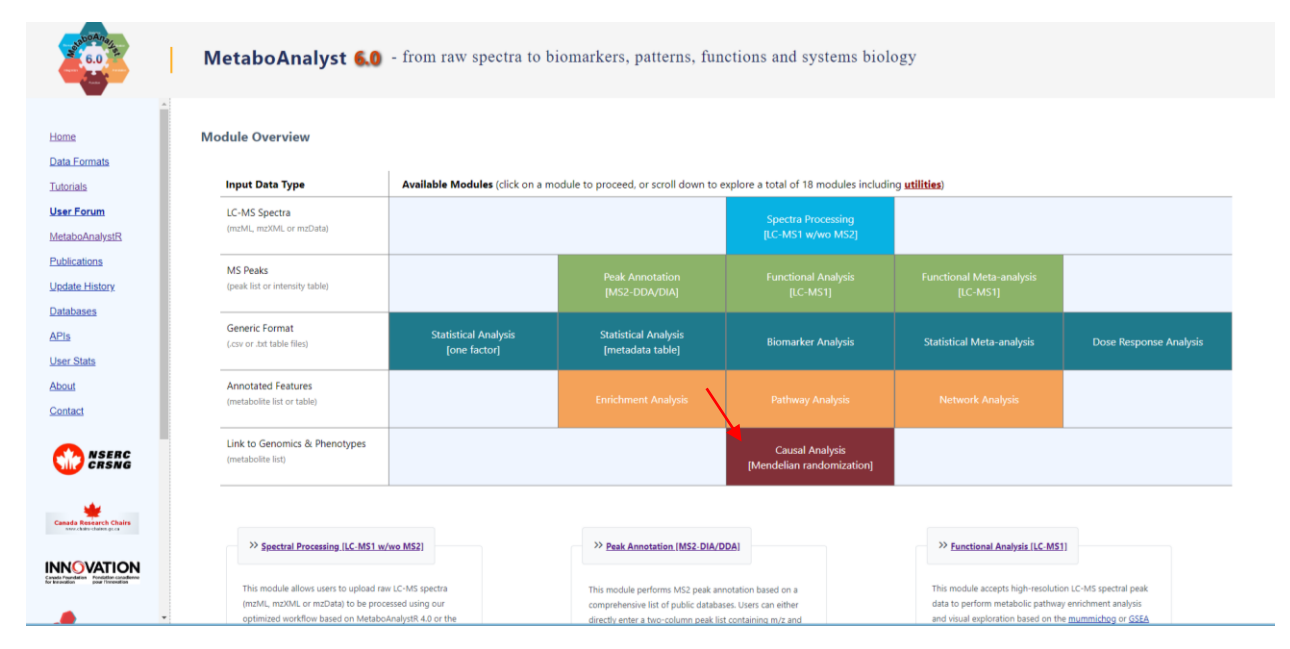

# **3. Causal Analysis via two-sample Mendelian randomisation (2SMR)**

#### **3.1 Specify metabolite and phenotype of interest**

and the

---------

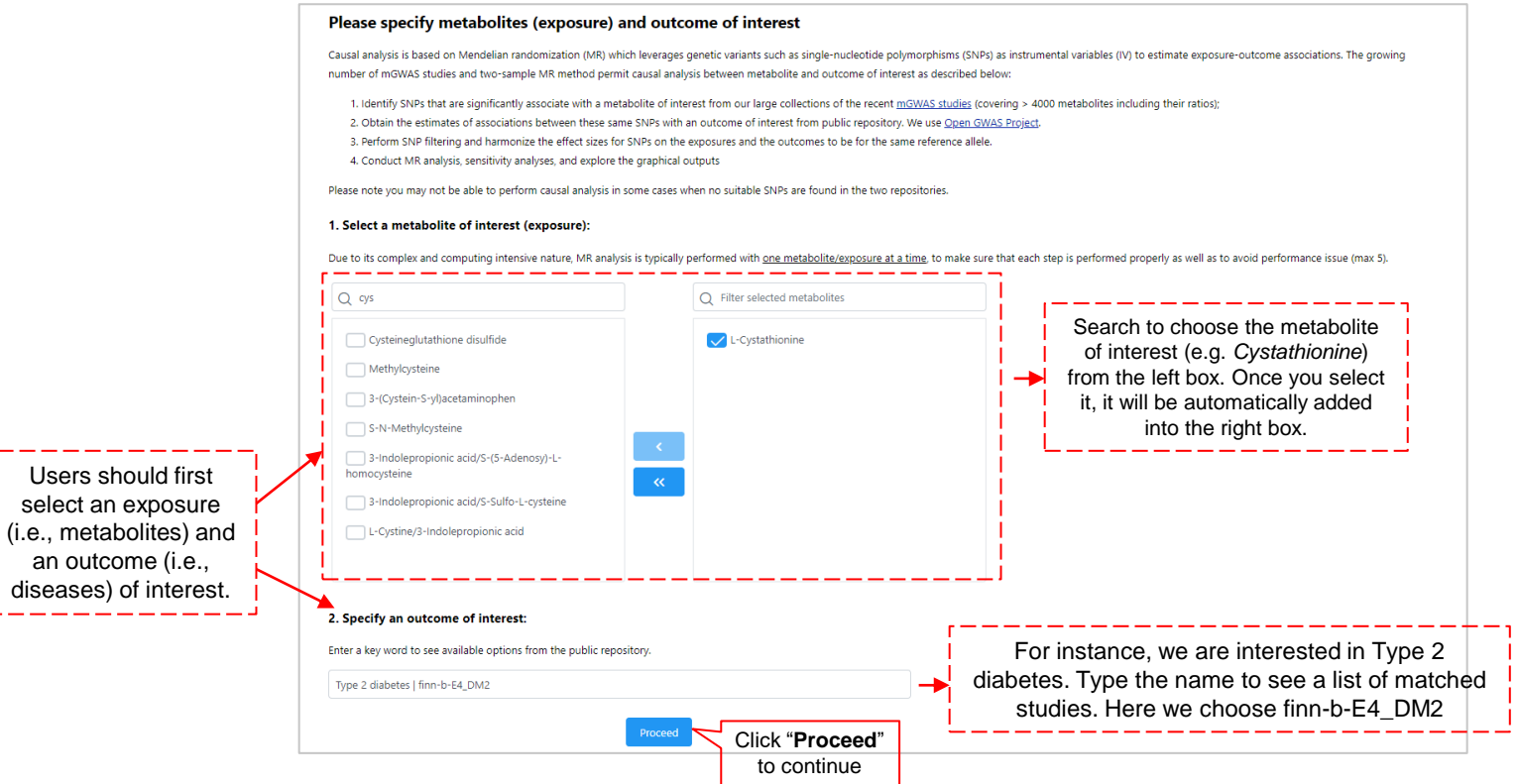

### **3.2 SNP filtering and harmonization**

- ➢ Multiple SNPs could be identified as potential instrumental variables (IV) from the mGWAS and GWAS studies.
- $\triangleright$  To perform proper 2SMR, the IVs should be
- $\circ$  Independent (i.e. not correlated with each other)
- o Showing strong effect (i.e. significant p-values)
- $\circ$  No horizontal pleiotropy (i.e. affect the outcome only through the metabolite).
- ➢ Users need to carefully examine SNPs and apply different filtering and harmonization methods for each criterion

#### **3.2 SNP Filtering and harmonization**

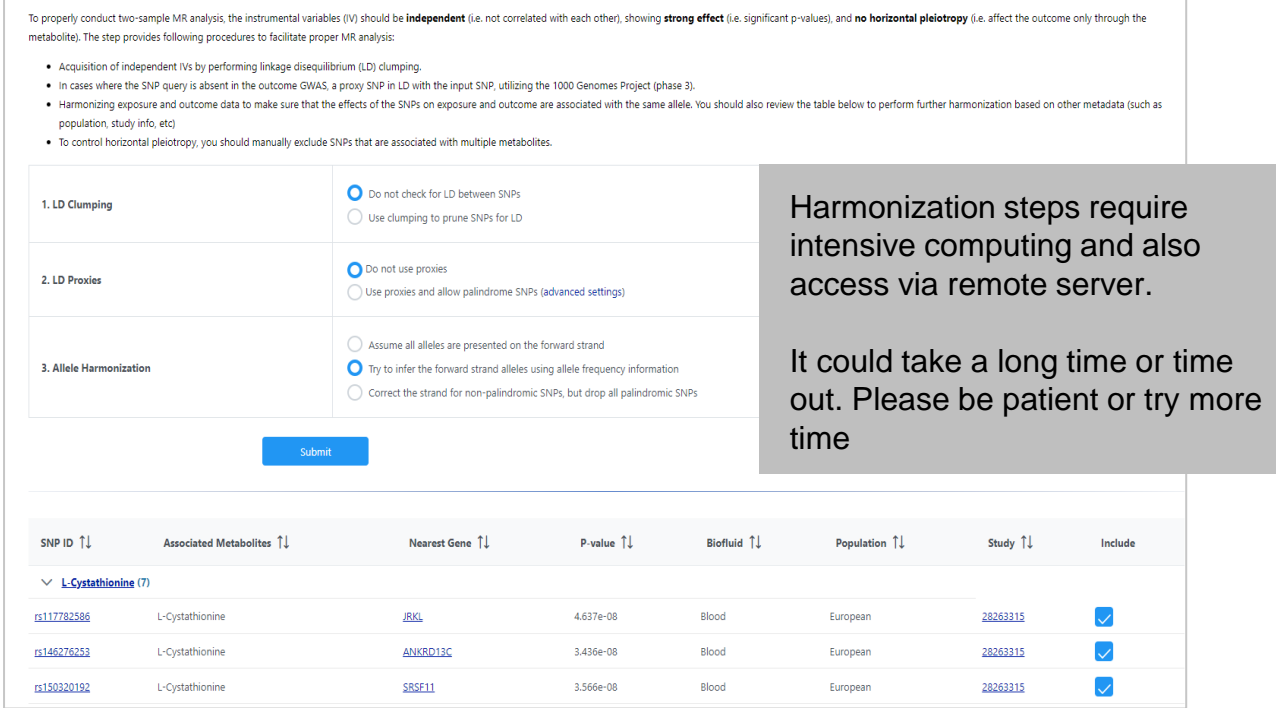

### **3.3 Select statistical methods**

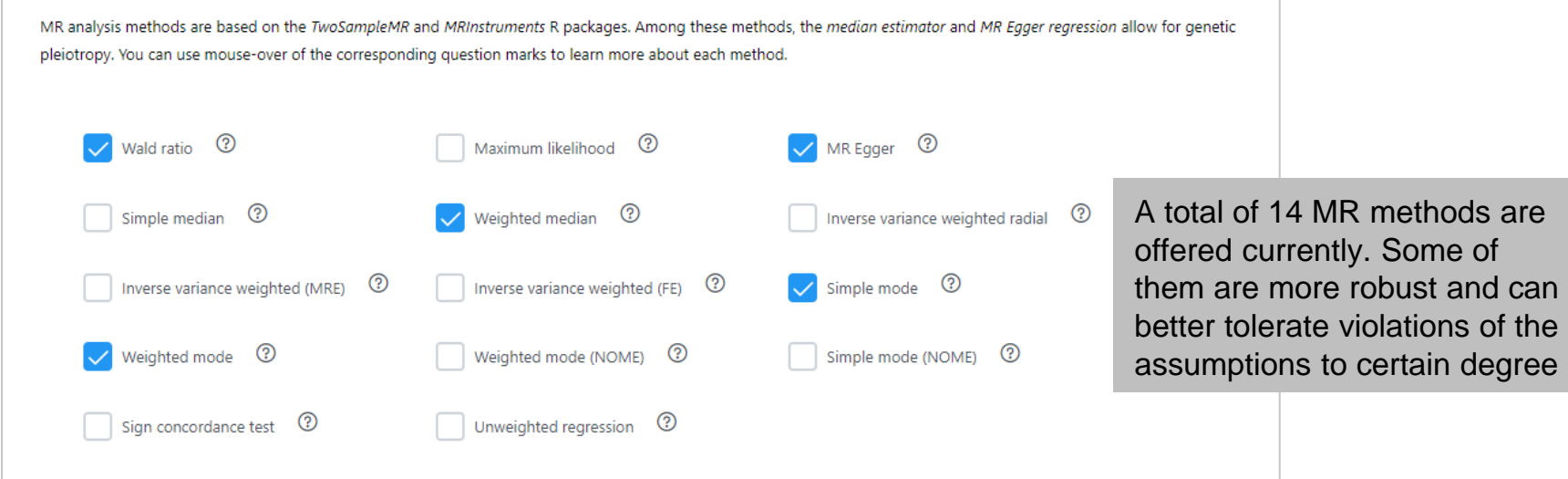

- Mouse over the question marks for each method to see their main features.
- You can also find more detailed introduction on the forum:

<https://omicsforum.ca/t/what-are-the-differences-between-the-mr-analysis-methods/1045>

### **3.4 Mendelian randomization results**

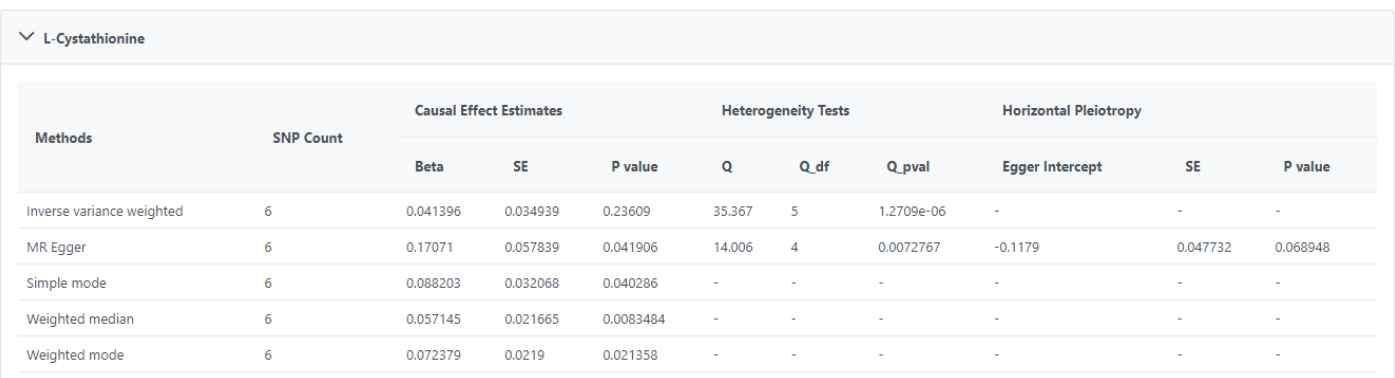

- $\triangleright$  The MR results are organized per metabolite (exposure).
- $\triangleright$  For metabolite, its shows the SNPs instrumental variables, along with their corresponding causal effect estimates, standard errors and p-values. Key values such as the MR-Egger regression intercept and its corresponding p-value are presented.
- $\triangleright$  Not all methods selected from the previous page would yield results depending of the data used.

#### **3.4 Graphical outputs from MR analysis**

**Forest plot**  compares the causal effect calculated using the methods that include all the SNPs to using each SNP separately.

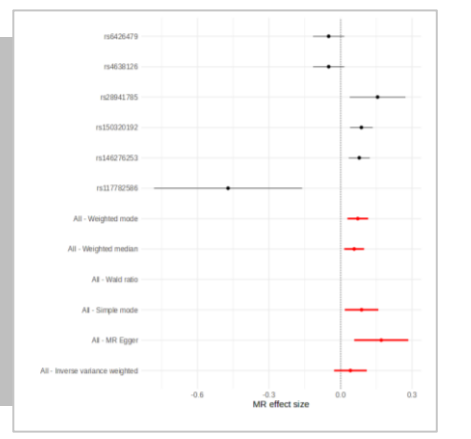

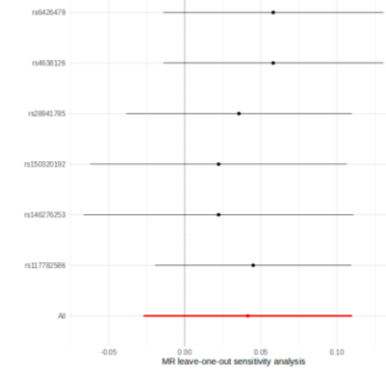

**Leave one out sensitivity analysis:** assesses whether a single SNP is having a disproportionately larger impact on an association. Each dot represents the MR analysis excluding that specific SNP using IVW method.

**Scatter plot** shows the relationships between SNP effects on exposure vs on the outcome. The slopes indicating the causal association

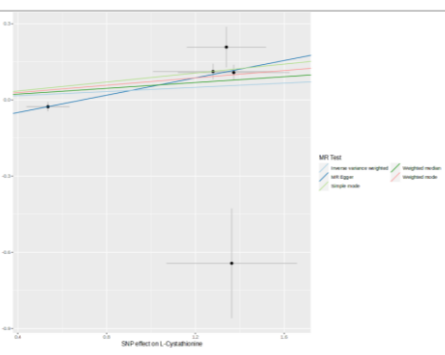

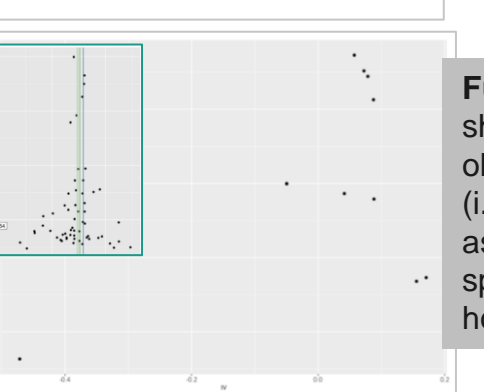

**Funnel plot:** Funnel shape will become more obvious with many SNPs (i.e. green box inset). Its asymmetry and wider spread may suggest horizontal pleiotropy.

#### **4. Download Results**

#### Download Results & Start New Journey

Please download the results (tables and images) from the Results Download tab below. The Download.zip contains all the files in your home directory. You can also generate a PDF analysis report using the button. Finally, you can continue to explore other compatible modules using the Start New Journey tab.

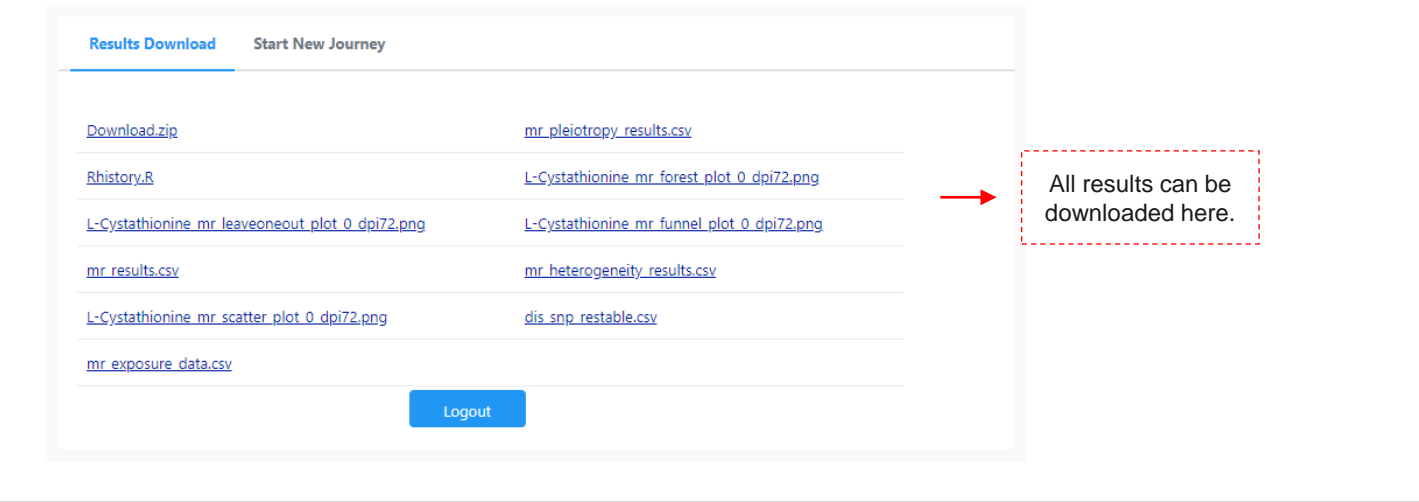

## **In summary**

If you have any questions, please read/post into OmicsForum [\(www.omicsforum.ca\)](http://www.omicsforum.ca/)

Or contact us:

zhiqiang.pang[at]xialab.ca

jeff.xia[at]xialab.ca

Two-sample MR analysis allows researchers to estimate potential causal relationships between a metabolite and a phenotype of interest based on public data (mGWAS and GWAS summary statistics)

Performing 2MSR requires identification of suitable SNPs (i.e. instrument variables) and performing filtering and harmonization. The process is computing intensive and better start with one metabolite at a time

The module offers various MR methods with different strengths and limitations. They may give different estimates. Carefully examine the graphical outputs are necessary to reach robust conclusions